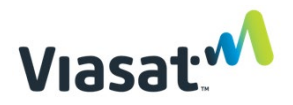

# Relatório pós-instalação (interno) para ponto host

Para concluir o processo de instalação, este documento deve ser preenchido e enviado à ordem de serviço do FSM, incluindo todas as capturas de tela e fotos da instalação necessárias. Uma foto deste documento é aceitável.

### Testes de velocidade do Wi-Fi

Um dispositivo móvel com Wi-Fi deve ser utilizado para realizar o teste. Liste a marca e o modelo do telefone utilizado para testes de velocidade do Wi-Fi (por exemplo, Samsung Galaxy S10):

Realize testes de velocidade do Wi-Fi usando o aplicativo [Ookla Speed Test](https://play.google.com/store/apps/details?id=org.zwanoo.android.speedtest&hl=en_US). Realize três testes em cada local especificado e documente na tabela abaixo. Faça capturas de tela do resultado do teste em cada um dos três locais e inclua nos resultados (três capturas de tela no total):

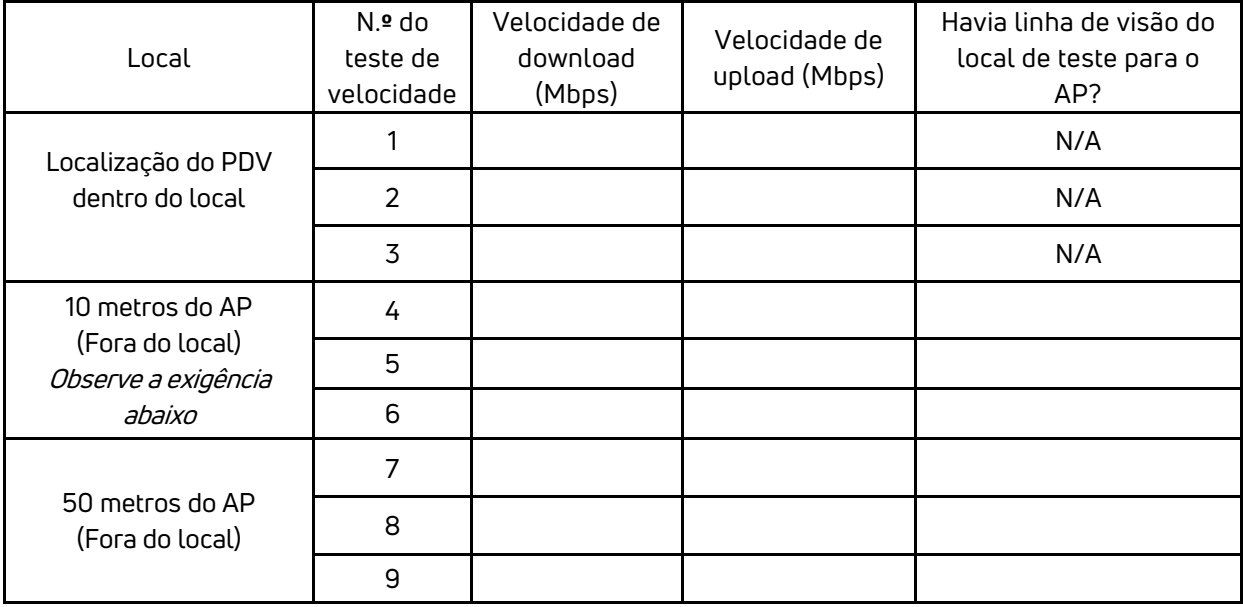

OBSERVAÇÃO: Se a velocidade de download no local a 10 metros estiver abaixo de 10 Mbps ou a velocidade de upload estiver abaixo de 2 Mbps, pode haver um problema com a instalação. Verifique se a configuração está instalada de acordo com as especificações. O departamento de Relações com o instalador (Suporte) precisa ser contatado se o problema não puder ser resolvido.

# Testes de sinal do Wi-Fi

Usando o aplicativo ["Coverage \(Cobertura\)"](https://play.google.com/store/apps/details?id=net.pinpointglobal.surveyapp), crie um mapa de calor do sinal Wi-Fi do ponto mapeando um raio de 100 metros do ponto, bem como gráficos de interferência para **2,4 e 5 GHz** usando o aplicativo ["WiFiman"](https://play.google.com/store/apps/details?id=com.ubnt.usurvey) (em laptops, use o aplicativo [WiFi Analyzer\)](https://www.microsoft.com/en-us/p/wifi-analyzer/9nblggh33n0n#activetab=pivot:overviewtab) a 10 m do AP com linha de visão direta para o AP e para a **localização do PDV** .

Carregue capturas de tela com os resultados. Abaixo estão exemplos de como as capturas de tela devem ser.

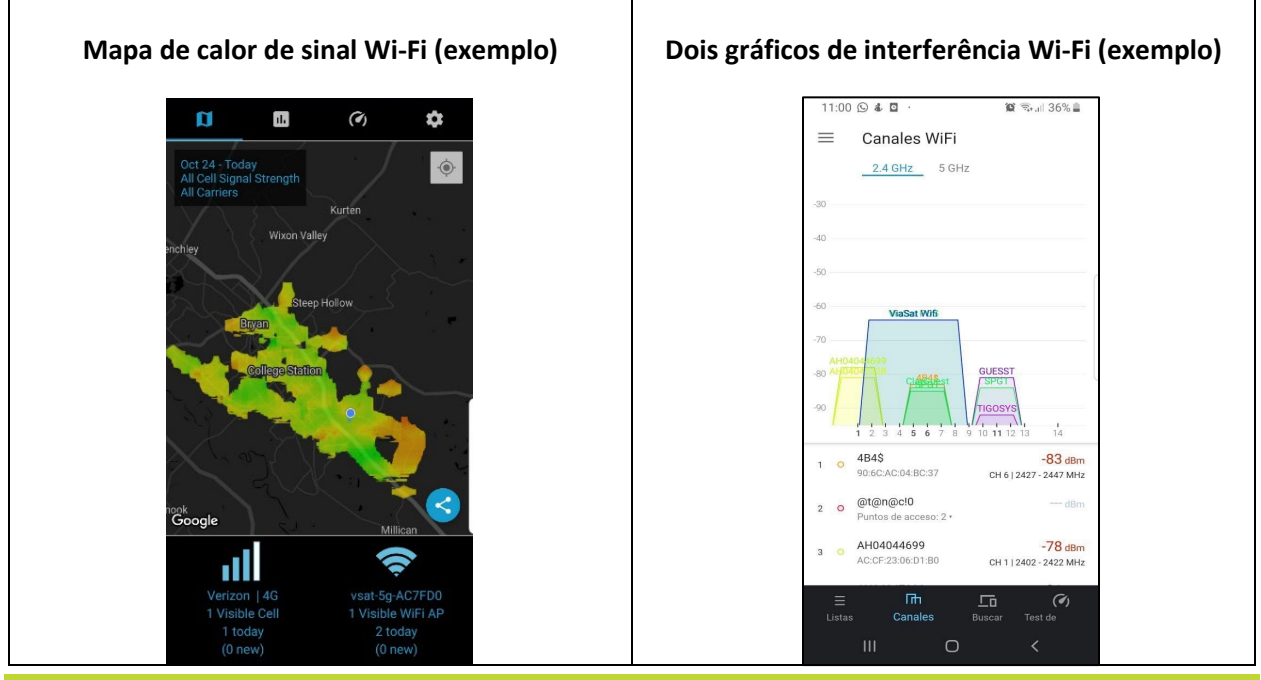

Problemas na resolução de problemas/instalação

Descreva quaisquer problemas inesperados apresentados durante a instalação e/ou sugestões para melhora na documentação de treinamento:

A instalação não é considerada completa até que toda a documentação solicitada tenha sido enviada e aprovada pela equipe de Relações com o instalador (Suporte).

#### Carregar a documentação

Conclua o processo de documentação – carregue este documento (uma foto deste documento é aceitável) e todas as fotos e capturas de tela na ordem de serviço em até uma semana útil após a conclusão. É aceitável compactar os arquivos.

## Lista de fotos e capturas de tela necessários para o relatório de instalação:

#### A. **Instalação de antena e cabeamento**

- 1. Base de montagem da antena (fechar)
- 2. Visão frontal da antena
- 3. Visão lateral da antena
- 4. Ponto de entrada do cabo no prédio
- 5. Conexão de aterramento na placa de rodapé
- 6. Bloco de aterramento com loops de gotejamento
- 7. Visualização da linha de visada para satélite
- 8. Cabeamentos externos (incluindo loops de gotejamento)
- 9. Cabeamentos internos

#### **B. Números de série e endereços MAC**

- 1. Ponto de acesso Wi-Fi
- 2. Controlador de rede
- 3. Modem
- 4. UPS (Somente número de série)
- 5. PDV / Tablet (Captura de tela de informações na caixa é bom)

#### C. **Equipamento interno: Pontos de venda (PDV), UPS, modem e cabeamento**

- 1. UPS e Modem
- 2. Local do ponto de venda
- 3. Cabeamento interno

#### D. **Instalação do ponto de acesso Wi-Fi e do controlador e cabeamento**

- 1. Menos zoom (longe, mostrando o topo do mastro, o local e o solo)
- 2. Imagens do local de instalação mostrando a linha de visão para a comunidade
- 3. Frente mostrando o NC e o AP e mostrando claramente os loops de gotejamento
- 4. Estrutura de montagem (mostrando como está fixado ao local)
- 5. Cabeamentos externos (incluindo loops de gotejamento/serviço)
- 6. Fixação do aterramento ao mastro
- 7. Bloco de aterramento e haste (se usado)

#### **E. Marketing**

- 1. Visão geral da frente da loja de fora (aproximadamente 5 a 10 m)
- 2. Materiais externos de marketing comercial (exemplo: flange, faixa, A-Frame)
- 3. Material de marketing interno (exemplo: pôster, faixa)
- 4. Material de marketing no PDV
- **F. Contrato**
	- 1. Contrato de instalação e treinamento assinado (foto ou digitalização do contrato é aceitável)
- **G. Capturas de tela:**
	- 1. Mapa de calor do sinal Wi-Fi (1 captura de tela)
	- 2. Gráfico de interferência WiFI 2,4 Ghz (2 capturas de tela, uma no local do PDV)
	- 3. Gráfico de interferência WiFI 5 Ghz (2 capturas de tela, uma no local do PDV)
	- 4. Testes de velocidade (três no total; uma captura de tela de cada um dos três locais)